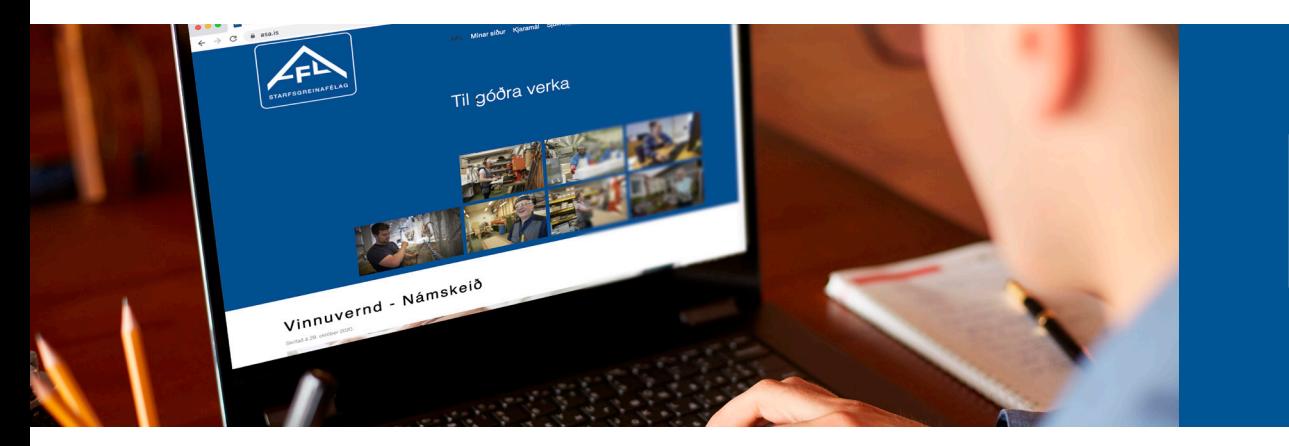

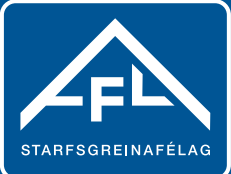

## **"My pages" on AFL's homepage: www.asa.is**

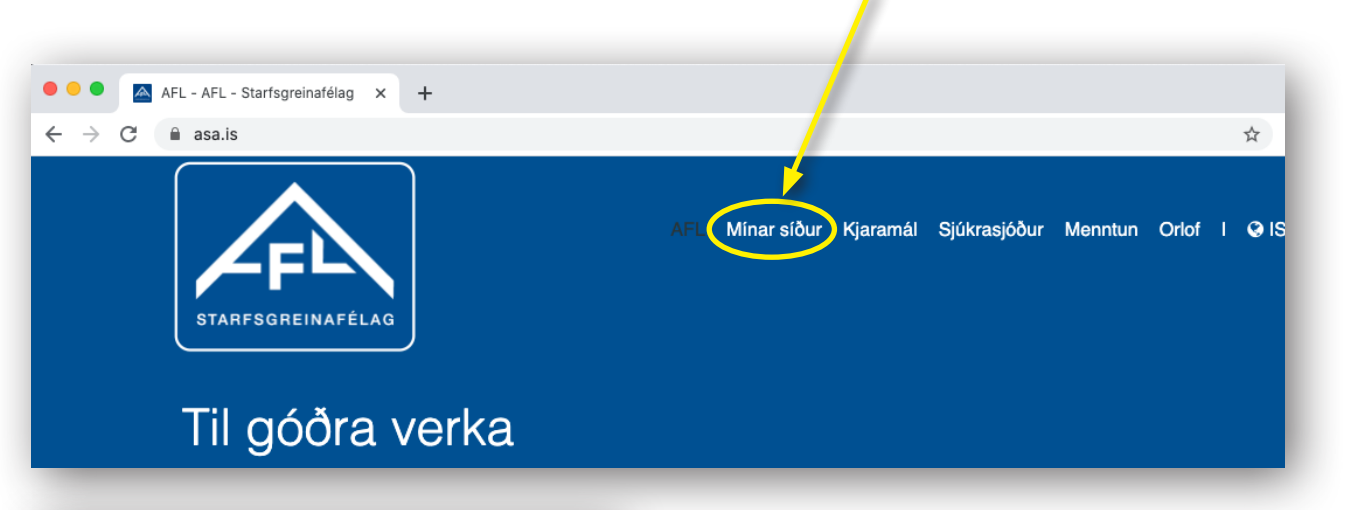

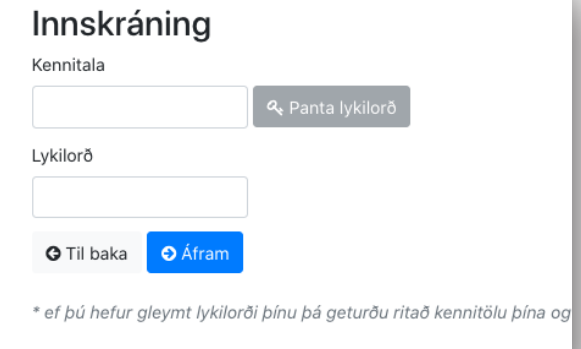

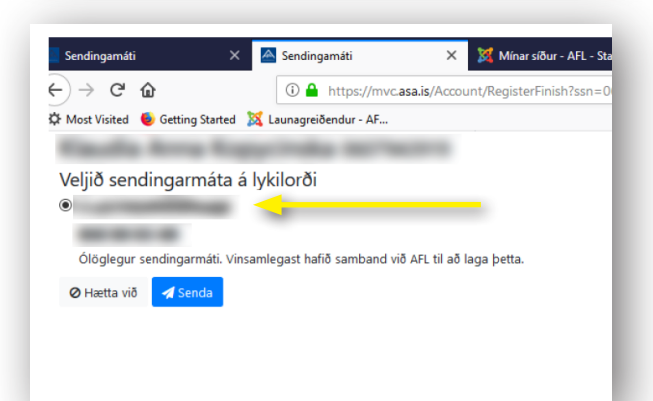

Innskráning með Íslykli eða rafrænum skilríkjum = Login using IceKey or a digital ID on your mobile phone Innskráning = Login Kennitala = Icelandic ID number Senda = Send Lykilorð = Password Panta lykilorð = Get new password Til baka, Áfram = Back, Continue If you don't remember your password, enter your ID number and choose "Get new password"

Veljið sendingarmáta á lykilorði = Choose how to receive your password. If you have registered both your e-mail address and mobile number with AFL, you can choose either one.